## **Widgets**

You can find all available widgets in the Widget Chooser.

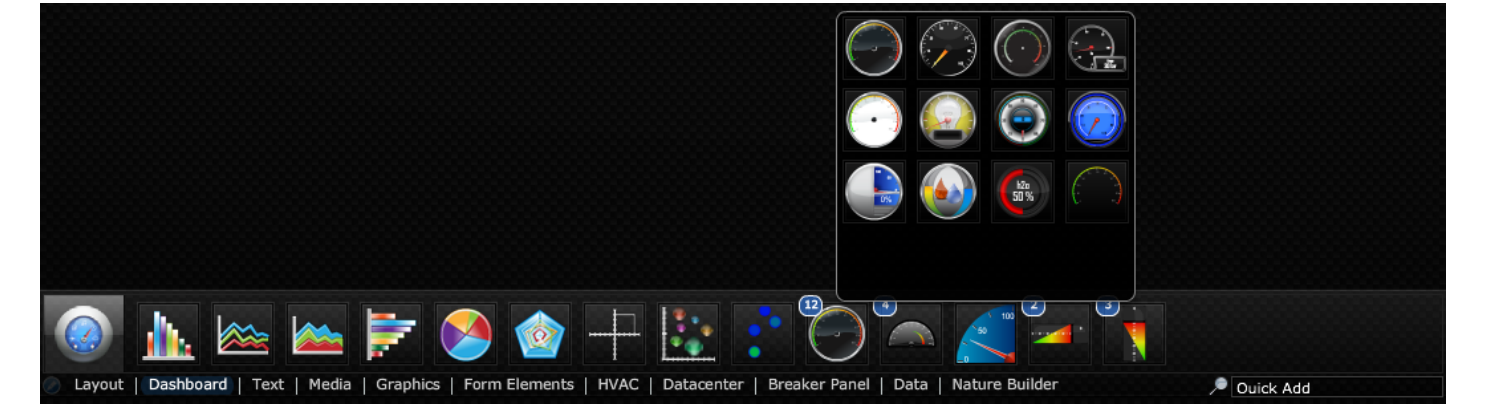

You can add new widgets to the stage by selecting and dragging the widget onto the canvas.

## **Widget Categories**

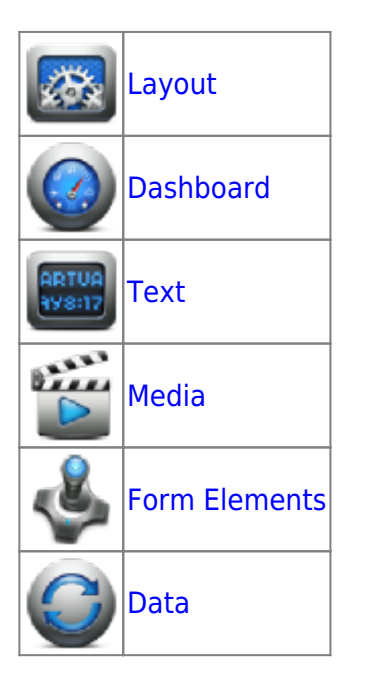

From: <https://wiki.dglogik.com/>- **DGLogik**

Permanent link: **[https://wiki.dglogik.com/dglux\\_v2\\_wiki:widgets:home](https://wiki.dglogik.com/dglux_v2_wiki:widgets:home)**

Last update: **2021/09/20 14:43**

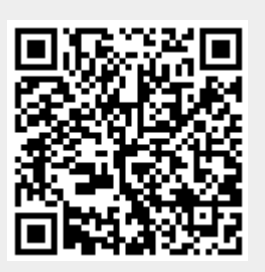